## Aanmelden op Eduroam

## **Windows 10**

- 1) Klik rechtsonder op icoon van de wifi.
- 2) Selecteer **eduroam** en klik op 'Verbinding maken'.

3) Vul je mailadres en bijbehorend wachtwoord in en klik op 'OK'.

4) Kies voor 'Verbinding maken'.

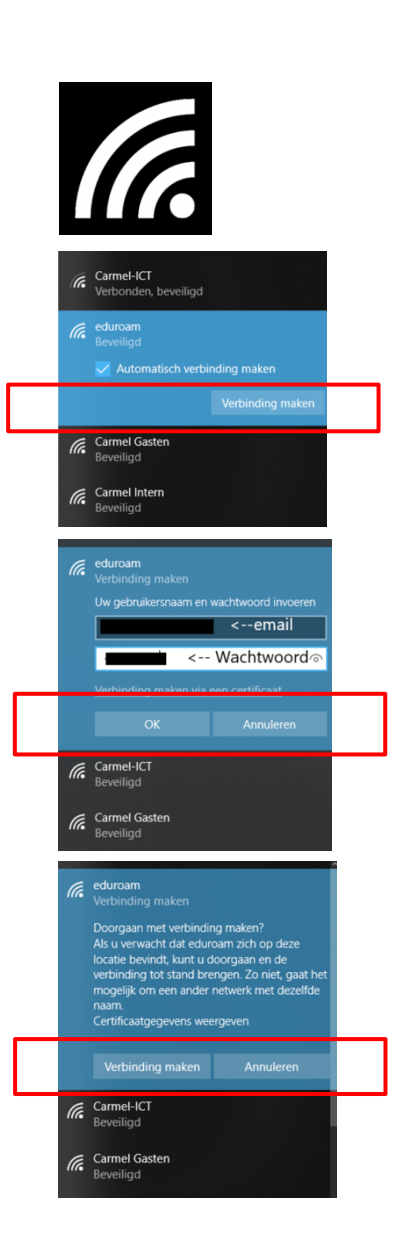